# Tjänstedelare Mini installationsguide

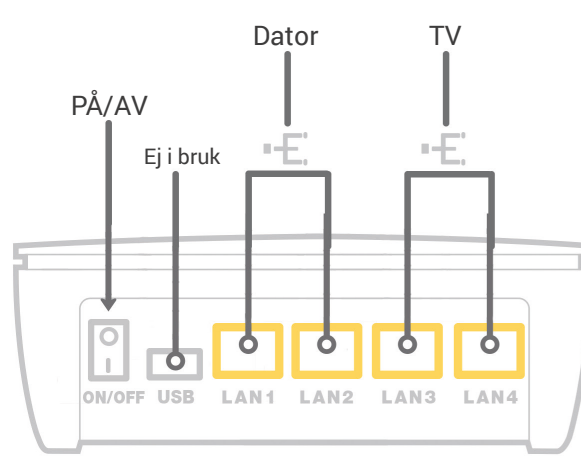

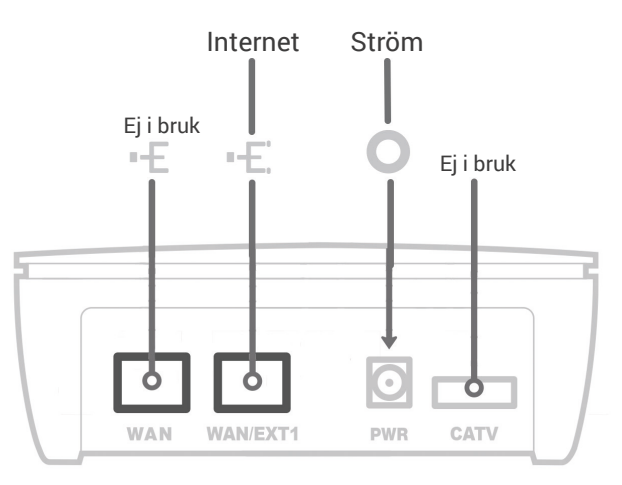

## Framsida Baksida

### Trådbunden Internetanslutning

- Sitter tjänstedelaren redan monterad på väggen kan du gå till steg 5. 1.
- Koppla medföljande nätverkskabel från bredbandsuttaget i väggen till uttaget märkt "WAN/EXT1" på tjänstedelaren. 2.
- Koppla in strömadaptern från ett eluttag till uttaget "PWR" på tjänstedelaren. 3.
- Tryck ON på ON/OFF knappen. Nu har tjänstedelaren ström och de färgade lamporna på panelen 4. kommer börja blinka. Var god vänta, det tar några minuter för tjänstedelaren att starta.
- Lamporna PWR och WAN kommer att lysa med fast sken om allt kopplats rätt. 5.
- Koppla därefter en nätverkskabel från det gula uttaget märkt "LAN1" på tjänstedelaren till nätverksuttaget på din dator. Lampan för LAN 1 på tjänstedelarens panel kommer att lysa med fast sken. Nu kan du börja använda Internet! 6.

## Trådlös Internetanslutning

- För att kunna surfa trådlöst behöver du komplettera med en trådlös router. Från routern kopplar du sedan en nätverkskabel in i "LAN1" eller "LAN2" på tjänstedelaren. 1.
- För att konfigurera routern läs installationsguiden som gäller för just din router. 2.

## Inkoppling av TV-box

- Tjänstedelarens två gula uttag märkta "LAN3" och "LAN4" är speciellt avsedda för Bredbands-TV. 1. Koppla en nätverkskabel från "LAN3" eller "LAN4" på tjänstedelaren till TV-boxen som du fått från TV-leverantören.
- Starta TV-boxen, följ sedan anvisningarna som följde med boxen. 2.

## Bredbandstelefoni med SIP-Box

- Först måste du beställa ett abonnemang för Bredbandstelefoni från Stockholms Stadsnät. 1.
- Koppla en nätverkskabel från tjänstedelarens "LAN1" eller "LAN2" till "WAN" på SIP-Boxen. Eller om du har en router ansluten till tjänstedelaren, koppla in SIP-box till någon av routerns LAN. 2.
- Koppla strömadaptern mellan sip-boxen och ett el-uttag. 3.
- Koppla in telefonkabeln mellan hemtelefonen och "PHONE 1" på SIP-boxen. 4.

## Felsökning vid problem

### Lyser inte ikonen för ström?

kontrollera att tjänstedelaren verkligen är ansluten med strömadaptern eller att strömadaptern är ordentligt ansluten till ett eluttag. Kontrollera även om ON/OFF knappen står på I (ON).

### Är din dator ansluten till rätt nätverksuttag?

Kontrollera att nätverkskabeln som går mellan dator och tjänstedelare sitter i uttag LAN1 eller LAN2.

### Lyser inte WAN-lampan?

Om lampan för WAN inte lyser, kontrollera anslutningen mellan WAN-porten på din tjänstedelare och bredbandsuttaget.

### Kan TV-boxen inte få en anslutning?

Är den ansluten till rätt nätverksuttag? Kontrollera att nätverkskabeln till tv-boxen sitter i "LAN3" eller "LAN4". De uttagen är speciellt konfigurerade för Bredbands-TV och TV-boxen fungerar endast om den är inkopplad i någon av dessa portar.

## Fortfarande problem?

Behöver du teknisk hjälp eller råd ring kundtjänst på telefon 08-5012 20 10.

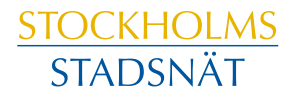